# **Flask-Blogging Documentation**

*Release 0.1.0*

**Gouthaman Balaraman**

June 22, 2015

### Contents

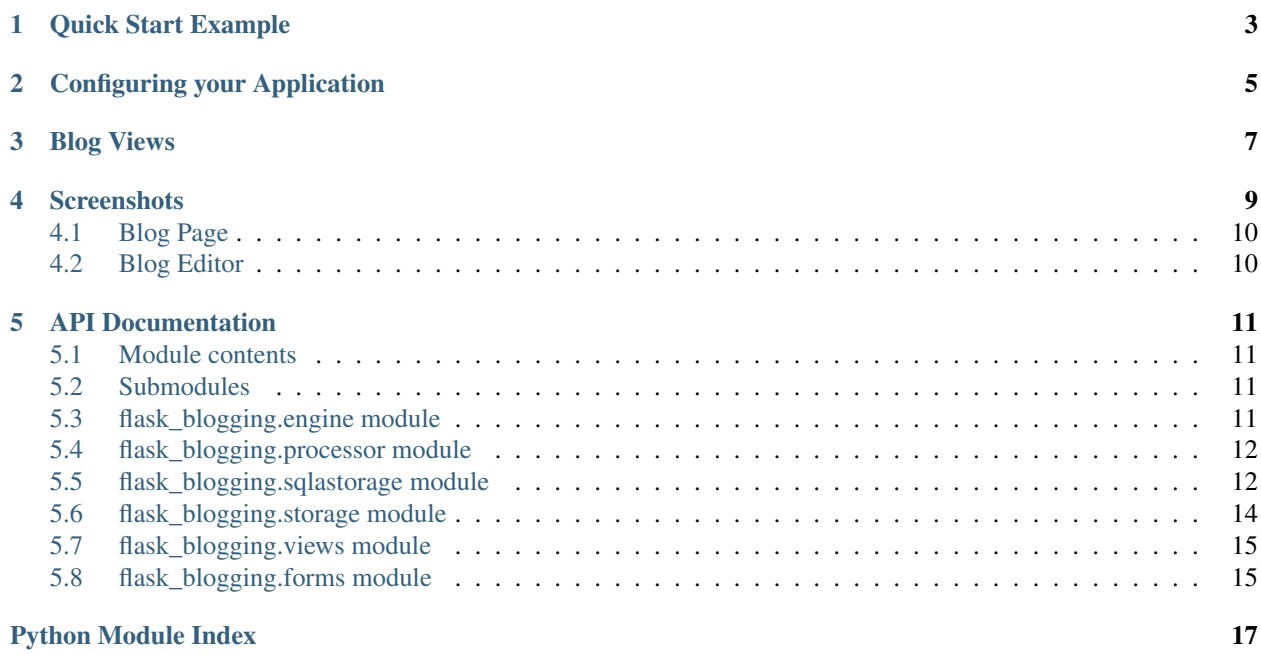

Flask-Blogging is a Flask extension for adding blog support to your site. It provides a flexible mechanism to store the data in the database of your choice. It is meant to work with the authentication provided by packages such as [Flask-Login](https://flask-login.readthedocs.org/en/latest/) or [Flask-Security.](https://pythonhosted.org/Flask-Security/)

The philosophy behind this extension is to provide a lean app based on markdown to provide blog support to your existing web application. This is contrary to some other packages such as that are just blogs. If you already have a web app and you need to have a blog to communicate with your user or to promote your site through content based marketing.

Out of the box Flask-Blogging has support for the following:

- Bootstrap based site
- Markdown based blog editor
- Models to store blog
- Authentication of User's choice
- Sitemap, ATOM support
- Disqus support for comments
- Google analytics for usage tracking
- Well documented, tested, and extensible design
- *[Quick Start Example](#page-6-0)*
- *[Configuring your Application](#page-8-0)*
- *[Blog Views](#page-10-0)*
- *[Screenshots](#page-12-0)*
	- *[Blog Page](#page-13-0)*
	- *[Blog Editor](#page-13-1)*
- *[API Documentation](#page-14-0)*
	- *[Module contents](#page-14-1)*
	- *[Submodules](#page-14-2)*
	- *[flask\\_blogging.engine module](#page-14-3)*
	- *[flask\\_blogging.processor module](#page-15-0)*
	- *[flask\\_blogging.sqlastorage module](#page-15-1)*
	- *[flask\\_blogging.storage module](#page-17-0)*
	- *[flask\\_blogging.views module](#page-18-0)*
	- *[flask\\_blogging.forms module](#page-18-1)*

**CHAPTER 1**

### **Quick Start Example**

```
from flask import Flask, render_template_string, redirect
from sqlalchemy import create_engine
from flask.ext.login import UserMixin, LoginManager, \
   login_user, logout_user
from flask_blogging import SQLAStorage, BloggingEngine
app = Flask(\underline{name})app.config['SECRET_KEY"] = "secret" # for WTF-forms and login# extensions
engine = create_engine('sqlite:////tmp/blog.db')
sql_storage = SQLAStorage(engine)
blog_engine = BloggingEngine(app, sql_storage, url_prefix="/blog")
login_manager = LoginManager(app)
# user class for providing authentication
class User(UserMixin):
   def __init__(self, user_id):
       self.id = user_id
   def get_name(self):
       return "Paul Dirac" # typically the user's name
@login_manager.user_loader
@blog_engine.user_loader
def load_user(user_id):
   return User(user_id)
index_template = """
<!DOCTYPE html>
<html><head> </head>
   <body>
       {% if current_user.is_authenticated() %}
           <a href="/logout/">Logout</a>
        {% else %}
           <a href="/login/">Login</a>
        {8} endif $&nbsp&nbsp<a href="/blog/">Blog</a>
        &nbsp&nbsp<a href="/blog/sitemap.xml">Sitemap</a>
        &nbsp&nbsp<a href="/blog/feeds/all.atom.xml">ATOM</a>
    </body>
</html>
```

```
"''''''"''"@app.route("/")
def index():
    return render_template_string(index_template)
@app.route("/login/")
def login():
   user = User("testuser")
   login_user(user)
   return redirect("/blog")
@app.route("/logout/")
def logout():
   logout_user()
   return redirect("/")
if __name__ == "__main_":
    app.run(debug=True, port=8000, use_reloader=True)
```
The key components required to get the blog hooked is explained below.

### **Configuring your Application**

<span id="page-8-0"></span>The *BloggingEngine* class is the gateway to configure blogging support to your web app. You should create the *BloggingEngine* instance like this:

blogging\_engine = BloggingEngine()

You also need to pick the storage for blog. That can be done as:

```
from sqlalchemy import create_engine
```

```
engine = create_engine("sqlite:////tmp/sqlite.db")
storage = SQLAStorage(engine)
```
Once you have created the blogging engine and the storage, you can connect with your app using the *init\_app* method as shown below:

```
blogging_engine.init_app(app, storage)
```
*Flask-Blogging* lets the developer pick the authentication that is suitable, and hence requires her to provide a way to load user information. You will need to provide a *BloggingEngine.user\_loader* callback. This callback is used to load the user from the *user\_id* that is stored for each blog post. Just as in Flask-Login, it should take the *unicode user\_id* of a user, and return the corresponding user object. For example:

```
@blogging_engine.user_loader
def load_user(userid):
    return User.get(userid)
```
For the blog to have a readable display name, the User class must implement either the get\_name method or the \_\_str\_\_ method.

The BloggingEngine accepts an optional config dict argument which is passed to all the views. The keys that are currently supported include:

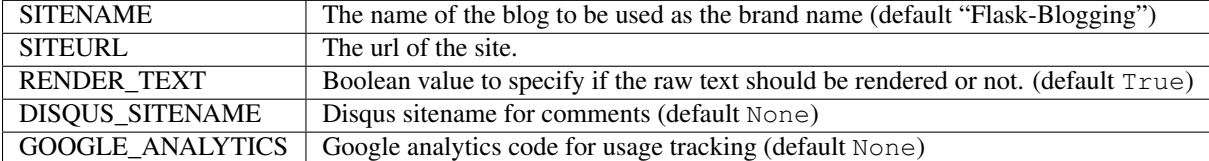

The BloggingEngine accepts an optional extensions argument. This is a list of Markdown extensions objects to be used during the markdown processing step.

### **Blog Views**

<span id="page-10-0"></span>There are various views that are exposed through Flask-Blogging. If the url\_prefix argument in the BloggingEngine is /blog, then the URL for the various views are:

- /blog/ (GET): The index blog posts with the first page of articles.
- /blog/page/<post\_id>/<optional slug>/ (GET): The blog post corresponding to the post\_id is retrieved.
- /blog/tag/<tag\_name/ (GET): The list of blog posts corresponding to tag\_name is returned.
- /blog/author/<user\_id>/ (GET): The list of blog posts written by the author user\_id is returned.
- /blog/editor/ (GET, POST): The blog editor is shown. This view needs authentication.
- /blog/delete/<post\_id>/ (POST): The blog post given by post\_id is deleted. This view needs authentication.
- /blog/sitemap.xml (GET): The sitemap with a link to all the posts is returned.

The view can be easily customised by the user by overriding with their own templates. The template pages that need to be customized are:

- blog/index.html: The blog index page used to serve index of posts, posts by tag, and posts by author
- blog/editor.html: The blog editor page.
- blog/page.html: The page that shows the given article.
- blog/sitemap.xml: The sitemap for the blog posts.

### **CHAPTER 4**

### **Screenshots**

### <span id="page-13-0"></span>**4.1 Blog Page**

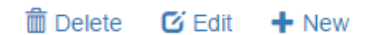

## **Dirac Equation**

Posted by Paul Dirac on 03 Jun, 2015

In particle physics, the Dirac equation is a relativistic wave equation derived by British physicist Paul Dirac in 1928. In its free form, or including electromagnetic interactions, it describes all spin-1/2 massive particles, for which parity is a symmetry, such as electrons and quarks, and is consistent with both the principles of quantum mechanics and the theory of special relativity,[1] and was the first theory to account fully for special relativity in the context of quantum mechanics.

Dirac's Equation is given as:

$$
\left(\beta mc^2+c(\alpha_1p_1+\alpha_2p_2+\alpha_3p_3)\right)\psi(x,t)=i\hbar\frac{\partial\psi(x,t)}{\partial t}
$$

PHYSICS

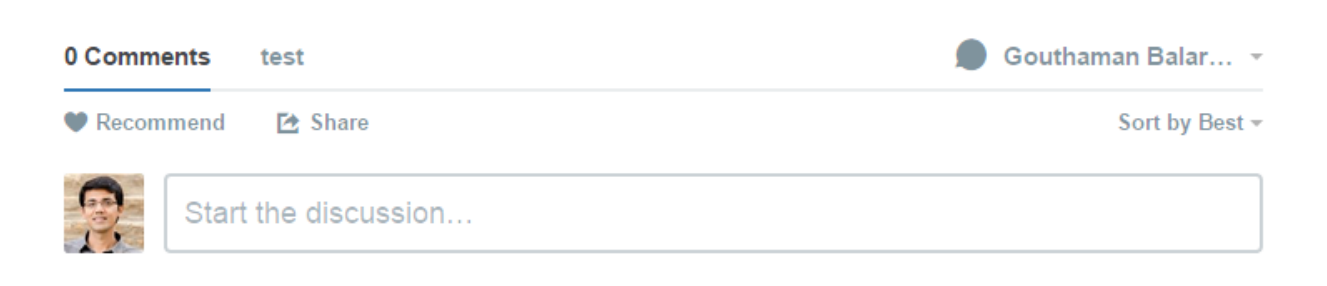

Be the first to comment.

### <span id="page-13-1"></span>**4.2 Blog Editor**

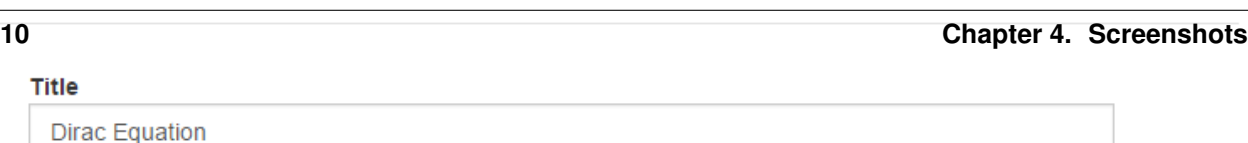

### **API Documentation**

### <span id="page-14-4"></span><span id="page-14-1"></span><span id="page-14-0"></span>**5.1 Module contents**

Flask-Blogging is a Flask extension to add blog support to your web application. This extension uses Markdown to store and then render the webpage.

Author: Gouthaman Balaraman

Date: June 1, 2015

### <span id="page-14-2"></span>**5.2 Submodules**

### <span id="page-14-3"></span>**5.3 flask\_blogging.engine module**

The BloggingEngine module.

```
class flask_blogging.engine.BloggingEngine(app=None, storage=None, url_prefix=None,
                                               post_processor=None, config=None, exten-
                                               sions=None)
```
Bases: object

The BloggingEngine is the class for initializing the blog support for your web app. Here is an example usage:

```
from flask import Flask
from flask.ext.blogging import BloggingEngine, SQLAStorage
from sqlalchemy import create_engine
app = Flask(\underline{db_engine = create_engine("sqlite:////tmp/sqlite.db")
storage = SQLAStorage(db_engine)
blog_engine = BloggingEngine(app, storage)
```
**\_\_init\_\_**(*app=None*, *storage=None*, *url\_prefix=None*, *post\_processor=None*, *config=None*, *extensions=None*)

Parameters

- **app** (*object*) Optional app to use
- **storage** (*object*) The blog storage instance that implements the Storage class interface.
- **url\_prefix** (*str*) (optional) The prefix for the URL of blog posts (default None)
- <span id="page-15-2"></span>• **post processor** (*object*) – (optional) The post processor object. If none provided, the default is used.
- **config** (*dict*) (optional) A dictionary of config values. See docs for the keys that can be specified.
- **extensions** (*list*) A list of markdown extensions to add to post processing step.

#### Returns

**init\_app**(*app*, *storage*) Initialize the engine.

#### Parameters

- **app** The app to use
- **storage** The blog storage instance that implements the Storage class interface.

#### **user\_loader**(*callback*)

The decorator for loading the user.

**Parameters callback** – The callback function that can load a user given a unicode user id.

Returns The callback function

### <span id="page-15-0"></span>**5.4 flask\_blogging.processor module**

class flask\_blogging.processor.**PostProcessor**

Bases: object

classmethod **all\_extensions**()

classmethod **construct\_url**(*post*)

static **create\_slug**(*title*)

#### classmethod **custom\_process**(*post*)

Override this method to add additional processes. The result is that the post dict is modified or enhanced with newer key value pairs.

Parameters **post** (*dict*) – The post data with values for keys such as title, text, tags etc.

#### classmethod **process**(*post*, *render=True*)

This method takes the post data and renders it :param post: :param render: :return:

classmethod **render\_text**(*post*)

classmethod **set\_custom\_extensions**(*extensions*)

### <span id="page-15-1"></span>**5.5 flask\_blogging.sqlastorage module**

class flask\_blogging.sqlastorage.**SQLAStorage**(*engine*, *table\_prefix=''*) Bases: flask blogging.storage.Storage

The SQLAStorage implements the interface specified by the Storage class. This class uses SQLAlchemy to implement storage and retrieval of data from any of the databases supported by SQLAlchemy. This

**\_\_init\_\_**(*engine*, *table\_prefix=''*) The constructor for the SQLAStorage class.

#### <span id="page-16-0"></span>Parameters

- **engine** (*object*) The SQLAlchemy engine instance created by calling create engine. One can also use Flask-SQLAlchemy, and pass the engine property.
- **table**  $\text{prefix}(str)$  (Optional) Prefix to use for the tables created (default  $" "$ ).

**count\_posts**(*tag=None*, *user\_id=None*, *include\_draft=False*) Returns the total number of posts for the give filter

#### Parameters

- **tag** (*str*) Filter by a specific tag
- **user\_id** (*str*) Filter by a specific user
- **include** draft (*bool*) Whether to include posts marked as draft or not

Returns The number of posts for the given filter.

#### **delete\_post**(*post\_id*)

Delete the post defined by post\_id

**Parameters post\_id** (*int*) – The identifier corresponding to a post

Returns Returns True if the post was successfully deleted and False otherwise.

#### **get\_post\_by\_id**(*post\_id*)

Fetch the blog post given by post id

**Parameters post** id (*int*) – The post identifier for the blog post

Returns If the post\_id is valid, the post data is retrieved, else returns None.

**get\_posts**(*count=10*, *offset=0*, *recent=True*, *tag=None*, *user\_id=None*, *include\_draft=False*) Get posts given by filter criteria

#### Parameters

- **count** (*int*) The number of posts to retrieve (default 10)
- **offset** (*int*) The number of posts to offset (default 0)
- **recent** (*bool*) Order by recent posts or not
- **tag** (*str*) Filter by a specific tag
- **user\_id** (*str*) Filter by a specific user
- **include\_draft** (*bool*) Whether to include posts marked as draft or not

Returns A list of posts, with each element a dict containing values for the following keys: (title, text, draft post date, last modified date). If count is None, then all the posts are returned.

#### **save\_post**(*title*, *text*, *user\_id*, *tags*, *draft=False*, *post\_id=None*)

Persist the blog post data. If post\_id is None or post\_id is invalid, the post must be inserted into the storage. If post\_id is a valid id, then the data must be updated.

#### Parameters

- **title** (*str*) The title of the blog post
- **text** (*str*) The text of the blog post
- **user** id (*str*) The user identifier
- **tags** (*list*) A list of tags
- <span id="page-17-2"></span>• **draft** (*bool*) – (Optional) If the post is a draft of if needs to be published. (default False)
- **post\_id** (*int*) (Optional) The post identifier. This should be None for an insert call, and a valid value for update. (default None)

Returns The post id value, in case of a successful insert or update. Return None if there were errors.

### <span id="page-17-0"></span>**5.6 flask\_blogging.storage module**

```
class flask_blogging.storage.Storage
```
Bases: object

**count\_posts**(*tag=None*, *user\_id=None*, *include\_draft=False*) Returns the total number of posts for the give filter

#### **Parameters**

- **tag** (*str*) Filter by a specific tag
- **user\_id** (*str*) Filter by a specific user
- **include** draft (*bool*) Whether to include posts marked as draft or not

Returns The number of posts for the given filter.

#### **delete\_post**(*post\_id*)

Delete the post defined by post\_id

Parameters **post\_id** (*int*) – The identifier corresponding to a post

Returns Returns True if the post was successfully deleted and False otherwise.

#### **get\_post\_by\_id**(*post\_id*)

Fetch the blog post given by post\_id

**Parameters post id** (*int*) – The post identifier for the blog post

Returns If the post\_id is valid, the post data is retrieved, else returns None.

**get\_posts**(*count=10*, *offset=0*, *recent=True*, *tag=None*, *user\_id=None*, *include\_draft=False*) Get posts given by filter criteria

#### Parameters

- **count** (*int*) The number of posts to retrieve (default 10). If count is None, all posts are returned.
- **offset** (*int*) The number of posts to offset (default 0)
- **recent** (*bool*) Order by recent posts or not
- **tag** (*str*) Filter by a specific tag
- **user\_id** (*str*) Filter by a specific user
- **include\_draft** (*bool*) Whether to include posts marked as draft or not

Returns A list of posts, with each element a dict containing values for the following keys: (title, text, draft post date, last modified date). If count is None, then all the posts are returned.

static **normalize\_tags**(*tags*)

<span id="page-18-2"></span>**save\_post**(*title*, *text*, *user\_id*, *tags*, *draft=False*, *post\_id=None*)

Persist the blog post data. If post\_id is None or post\_id is invalid, the post must be inserted into the storage. If post\_id is a valid id, then the data must be updated.

#### Parameters

- **title** (*str*) The title of the blog post
- **text** (*str*) The text of the blog post
- **user\_id** (*str*) The user identifier
- **tags** (*list*) A list of tags
- **draft** (*bool*) If the post is a draft of if needs to be published.
- **post\_id** (*int*) The post identifier. This should be None for an insert call, and a valid value for update.
- Returns The post\_id value, in case of a successful insert or update. Return None if there were errors.

### <span id="page-18-0"></span>**5.7 flask\_blogging.views module**

flask\_blogging.views.**delete**(*\*args*, *\*\*kwargs*)

```
flask_blogging.views.editor(*args, **kwargs)
```
flask\_blogging.views.**index**(*count*, *page*) Serves the page with a list of blog posts

#### Parameters

- **count** –
- **offset** –

#### Returns

flask\_blogging.views.**page\_by\_id**(*post\_id*, *slug*) flask\_blogging.views.**posts\_by\_author**(*user\_id*, *count*, *page*) flask\_blogging.views.**posts\_by\_tag**(*tag*, *count*, *page*) flask\_blogging.views.**recent\_feed**() flask\_blogging.views.**sitemap**()

### <span id="page-18-1"></span>**5.8 flask\_blogging.forms module**

class flask\_blogging.forms.**BlogEditor**(*formdata=<class flask\_wtf.form.\_Auto>*, *obj=None*, *prefix=''*, *csrf\_context=None*, *secret\_key=None*, *csrf\_enabled=None*, *\*args*, *\*\*kwargs*)

**draft** = <UnboundField(BooleanField, ('draft',), {'default': False})>

**submit** = <UnboundField(SubmitField, ('submit',), {})>

**tags** = <UnboundField(StringField, ('tags',), {'validators': [<wtforms.validators.DataRequired object at 0x7fe37fd5ac90>]})>

**text** = <UnboundField(TextAreaField, ('text',), {'validators': [<wtforms.validators.DataRequired object at 0x7fe37fd5ac10>]})>

title = <UnboundField(StringField, ('title',), {'validators': [<wtforms.validators.DataRequired object at 0x7fe37fd5ab9

Python Module Index

<span id="page-20-0"></span>f

flask\_blogging, [11](#page-14-1) flask\_blogging.engine, [11](#page-14-3) flask\_blogging.forms, [15](#page-18-1) flask\_blogging.sqlastorage, [12](#page-15-1) flask\_blogging.storage, [14](#page-17-0) flask\_blogging.views, [15](#page-18-0)

### Symbols

\_\_init\_\_() (flask\_blogging.engine.BloggingEngine method), [11](#page-14-4)

\_\_init\_\_() (flask\_blogging.sqlastorage.SQLAStorage method), [12](#page-15-2)

### A

all\_extensions() (flask\_blogging.processor.PostProcessor class method), [12](#page-15-2)

### B

BlogEditor (class in flask\_blogging.forms), [15](#page-18-2) BloggingEngine (class in flask\_blogging.engine), [11](#page-14-4)

### $\mathcal{C}$

construct\_url() (flask\_blogging.processor.PostProcessor class method), [12](#page-15-2)

- count\_posts() (flask\_blogging.sqlastorage.SQLAStorage method), [13](#page-16-0)
- count\_posts() (flask\_blogging.storage.Storage method), [14](#page-17-2)

create\_slug() (flask\_blogging.processor.PostProcessor static method), [12](#page-15-2)

custom\_process() (flask\_blogging.processor.PostProcessor P class method), [12](#page-15-2)

### D

delete() (in module flask blogging.views), [15](#page-18-2)

delete\_post() (flask\_blogging.sqlastorage.SQLAStorage method), [13](#page-16-0)

delete\_post() (flask\_blogging.storage.Storage method), [14](#page-17-2)

draft (flask\_blogging.forms.BlogEditor attribute), [15](#page-18-2)

### E

editor() (in module flask\_blogging.views), [15](#page-18-2)

### F

flask\_blogging (module), [11](#page-14-4) flask blogging.engine (module), [11](#page-14-4) flask blogging.forms (module), [15](#page-18-2) flask blogging.sqlastorage (module), [12](#page-15-2) flask blogging.storage (module), [14](#page-17-2) flask\_blogging.views (module), [15](#page-18-2)

### G

get\_post\_by\_id() (flask\_blogging.sqlastorage.SQLAStorage method), [13](#page-16-0)

get\_post\_by\_id() (flask\_blogging.storage.Storage method), [14](#page-17-2)

get\_posts() (flask\_blogging.sqlastorage.SQLAStorage method), [13](#page-16-0)

get\_posts() (flask\_blogging.storage.Storage method), [14](#page-17-2)

### I

index() (in module flask\_blogging.views), [15](#page-18-2) init\_app() (flask\_blogging.engine.BloggingEngine method), [12](#page-15-2)

### N

normalize\_tags() (flask\_blogging.storage.Storage static method), [14](#page-17-2)

page\_by\_id() (in module flask\_blogging.views), [15](#page-18-2) PostProcessor (class in flask\_blogging.processor), [12](#page-15-2) posts by author() (in module flask blogging.views), [15](#page-18-2) posts by tag() (in module flask blogging.views), [15](#page-18-2) process() (flask\_blogging.processor.PostProcessor class method), [12](#page-15-2)

### R

recent feed() (in module flask blogging.views), [15](#page-18-2) render\_text() (flask\_blogging.processor.PostProcessor class method), [12](#page-15-2)

### S

save\_post() (flask\_blogging.sqlastorage.SQLAStorage method), [13](#page-16-0)

save\_post() (flask\_blogging.storage.Storage method), [14](#page-17-2)

set\_custom\_extensions() (flask\_blogging.processor.PostProcessor class method), [12](#page-15-2) sitemap() (in module flask\_blogging.views), [15](#page-18-2) SQLAStorage (class in flask\_blogging.sqlastorage), [12](#page-15-2) Storage (class in flask\_blogging.storage), [14](#page-17-2) submit (flask\_blogging.forms.BlogEditor attribute), [15](#page-18-2)

### T

tags (flask\_blogging.forms.BlogEditor attribute), [15](#page-18-2) text (flask\_blogging.forms.BlogEditor attribute), [15](#page-18-2) title (flask\_blogging.forms.BlogEditor attribute), [15](#page-18-2)

### $\cup$

user\_loader() (flask\_blogging.engine.BloggingEngine method), [12](#page-15-2)